# GUIB Chapter 2: GUI Control Bloopers

Amy Falk

#### 2 kinds of GUI Control Bloopers

Using Wrong Controls

Using Controls Wrongly

#### 12 Bloopers Total

7 "Wrong Controls" Bloopers

5 "Controls Wrongly" Bloopers

### **Using Controls Wrongly**

# Blooper 1: Confusing Checkboxes and Radio Buttons

#### Checkboxes Buttons

- No limit to how many can be selected
- Binary States: On/Off, Yes/No,1/0
- Used for form submission and consent

#### Radio

- Only one can be selected out of a group
- Used to select from a series of choices
- One should always be marked

| $\bigcirc$ | I have read an | d understood th | ne terms of | service, and | I agree to | abide by them. |
|------------|----------------|-----------------|-------------|--------------|------------|----------------|
|------------|----------------|-----------------|-------------|--------------|------------|----------------|

What is your class year?

#### **Blooper Solutions:**

 When this blooper is discovered, replace the wrong element with the correct element.

 Use GUI software that makes switching between elements easy.

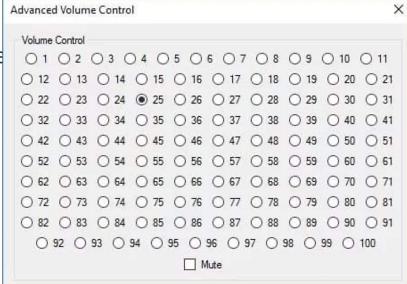

Consider alternative input options

#### Blooper 2: Should THAT be a checkbox??

• Checkboxes should only be used for YES/NO, ON/OFF type input.

Do you prefer dogs or cats?

Dogs

#### **Blooper Solutions**

Switch to different input methods, such as radio buttons

Reframe the label in a way that puts it in the YES/NO format

# Blooper 3: Command Button Toggles

Launch/Unlaunch Nukes

#### Problems with this setup:

No feedback

Users unfamiliar with this usage

Use checkboxes or other toggle controls

#### Blooper 4: Tabs as Radio Buttons

 Tabs should be for navigation, never for input

 Don't completely reorient your user's expectations!

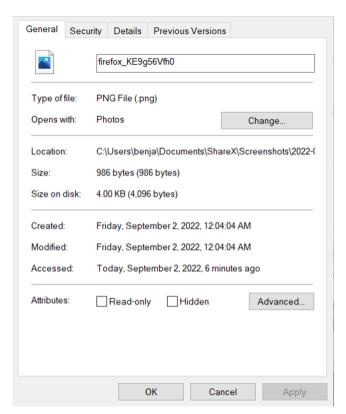

#### Blooper 5: Too Many Tabs!!

 Keep the number of tabs small enough where you can fit them all on a single row without abbreviation.

 Continuity with real folder tabs is key

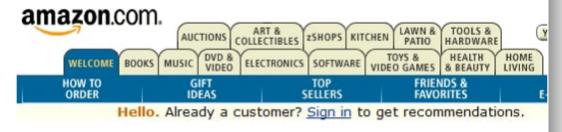

 If this is impossible, choose a different navigation method

#### Blooper 6: Using input displays for controlonly data

The functionality of input displays should be maintained

Input displays should not be used for their visual features alone

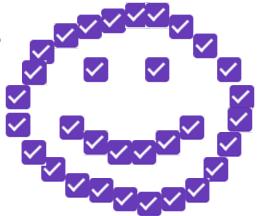

# Blooper 7: Overusing text fields for constrained input

Descended from text-based UIs,
GUIs tend to over-use text input features.

| Date     | Day    | Time In |
|----------|--------|---------|
| 08/21/22 | Sunday |         |

Done for "Ease of Programmer"

#### **Blooper Solutions**

Use text fields only when needed

 Social security, phone numbers, addresses, date, time, email addresses, etc. are all better suited to other forms of input.

### **Using Controls Wrongly**

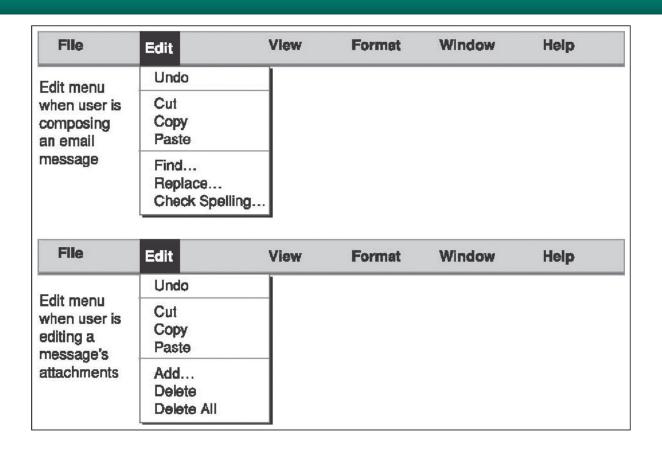

Blooper 8: Dynamic Menus

#### Dynamic Menu Problems

Not clear to the user why things are being moved around

Failure to respect object permanence

Justifiable when dealing with third party plug-ins

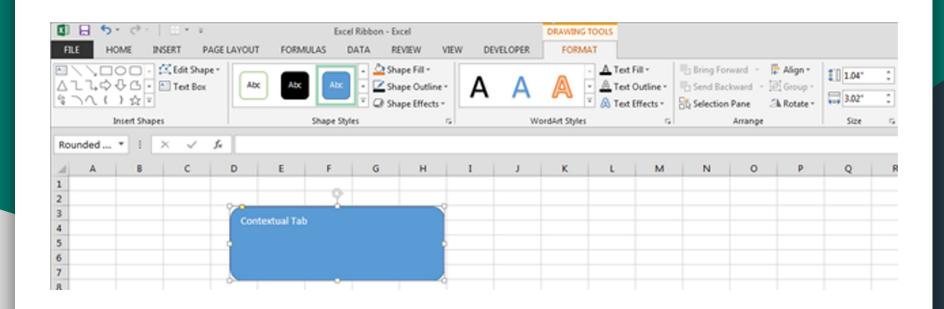

Dynamic Tabs: A Better Way

#### Blooper 9: Intolerant Data Fields

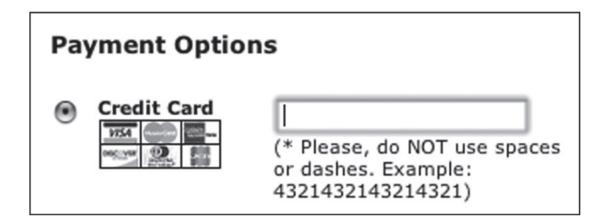

#### Blooper 10: Input fields with no default

- Problematic as an input method
- A radio button cannot be unclicked when it has been clicked
- Not a valid "null" or "none of the above" option
- Just add another radio button

| What's your favorite color? |                   |  |  |  |
|-----------------------------|-------------------|--|--|--|
| $\bigcirc$                  | Red               |  |  |  |
| $\bigcirc$                  | Yellow            |  |  |  |
| $\bigcirc$                  | Blue              |  |  |  |
| $\bigcirc$                  | Green             |  |  |  |
| 0                           | None of the above |  |  |  |

#### Blooper 11: Poor Defaults

Pick your favorite dorm

Bissman

#### How to pick a good default option:

- Common Sense
- Business Logic
- Customer Observation
- User Data
- Arbitrary Choice

#### Blooper 12: No negative check boxes!

Negative check boxes confuse users!

 For simplicity's sake, flip the functionality and remove the negative. Don't eat the pie

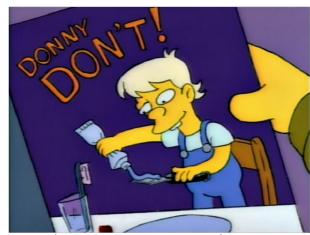

Don't do what Donny Don't does.

## Questions?